Vingervlug aan

de slag

# U begint hier

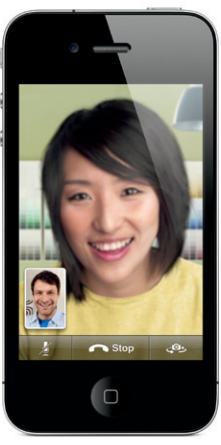

Zowel de beller als degene die gebeld wordt, moet een apparaat met FaceTime en een Wi-Fi-verbinding hebben. FaceTime is niet overal beschikbaar.

Welkom bij de iPhone. In deze beknopte handleiding vindt u instructies voor het configureren van uw iPhone en het gebruik van de belangrijkste functies. Als de iPhone eenmaal gebruiksklaar is, kunt u voor verdere informatie terecht op [www.apple.com/nl/](http://www.apple.com/nl/iphone) [iphone.](http://www.apple.com/nl/iphone)

### **In een handomdraai klaar voor gebruik 1. Download iTunes.**

Ga naar [www.itunes.com/nl/download,](http://www.itunes.com/nl/download) download de nieuwste versie van iTunes en installeer die op uw Mac of pc.

### **2. Sluit de iPhone op uw computer aan.** Sluit uw iPhone aan op een USB-poort op uw computer.

### **3. Synchroniseer de gegevens.**

Zodra u de iPhone op de computer hebt aangesloten, wordt iTunes geopend en wordt u door de configuratiestappen geleid. Nadat u de contactgegevens, agenda's, muziek, films en foto's hebt geselecteerd die u wilt synchroniseren, klikt u op 'Pas toe' (Mac) of 'Toepassen' (Windows) rechtsonder in het venster. Als u iTunes of de synchronisatieprocedure nog niet eerder hebt gebruikt, kunt u eerst een instructiefilmpje bekijken op [www.apple.com/nl/itunes/tutorials](http://www.apple.com/nl/itunes/tutorials).

### **Knoppen**

Als u de iPhone wilt inschakelen, drukt u op de Aan/ uit-knop. Als u de iPhone wilt uitschakelen of opnieuw wilt opstarten, houdt u de Aan/uit-knop een paar seconden ingedrukt en versleept u de schuifknop om uw keuze te bevestigen. Als u de iPhone in de sluimerstand wilt zetten, drukt u eenmaal op de Aan/ uit-knop. Het scherm wordt uitgeschakeld, maar de iPhone kan nog wel oproepen ontvangen. Druk eenmaal op deze knop om het geluid van een binnenkomende oproep uit te schakelen. Druk tweemaal op deze knop om een oproep rechtstreeks naar de voicemail te sturen.

### **De basis**

Wanneer u met een programma werkt, sluit u dit af door op de thuisknop te drukken. U gaat dan terug naar het beginscherm. U kunt vanuit elk willekeurig beginscherm direct naar het eerste beginscherm gaan door op de thuisknop te drukken. Wanneer u in het toegangsscherm tweemaal op de thuisknop drukt, worden de iPod-regelaars weergegeven.

### **Mappen aanmaken en programma's ordenen**

Houd uw vinger op een willekeurig symbool tot de symbolen gaan bewegen. Sleep het symbool vervolgens naar een ander symbool om een map aan te maken. Mappen krijgen automatisch een toepasselijke categorienaam, maar u kunt ook een andere naam opgeven. U kunt het beginscherm aanpassen door symbolen en mappen naar een andere positie of een ander scherm te slepen. Druk op de thuisknop als u klaar bent.

 $\cdots$ Aan/Uit Sluimeren

 $\Delta$ 

 $500$ 

beantwoord

 $\blacksquare$ 

### **Zoeken**

Als u wilt zoeken op uw iPhone of op het internet, gaat u naar het eerste beginscherm en drukt u op de thuisknop. U kunt ook uw vinger van links naar rechts over het scherm bewegen. Typ wat u zoekt, bijvoorbeeld een naam, programma, nummer, artiest, film of een willekeurig trefwoord. iPhone komt tijdens het typen met suggesties om het zoeken te bespoedigen. Als u wilt zoeken in een programma als Mail, Contacten, Berichten of iPod, tikt u op de statusbalk.

### **Telefoneren**

Tik op een telefoonnummer in Contacten, Favorieten, een e-mailbericht, een sms-bericht of elders op de iPhone om het betreffende nummer te bellen. U kunt ook op de knop 'Toetsen' tikken om handmatig een nummer in te voeren. Als u gebruikmaakt van de iPhone-headset, kunt u opnemen door één keer op de middelste knop te drukken. U beëindigt het gesprek door nogmaals op de middelste knop te drukken. Als u het volume wilt aanpassen, drukt u op de knop met het plus- of minteken naast de microfoon.

## **FaceTime**

Als u tijdens een telefoongesprek een videogesprek wilt starten, tikt u op 'FaceTime'. U kunt ook in 'Contacten' op de knop 'FaceTime' tikken. Tijdens een videogesprek kunt u overschakelen naar de camera aan de achterzijde van het apparaat om de omgeving met uw gesprekspartner te delen. Via de thuisknop hebt u toegang tot uw e-mail, het web of een ander programma op uw iPhone.

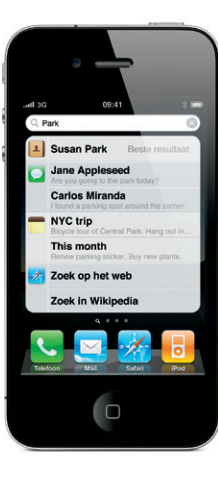

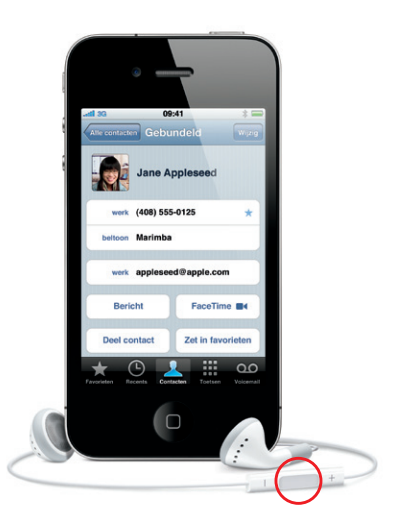

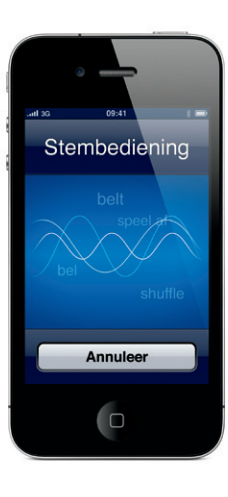

**Multitasken**

Tijdens een telefoongesprek hebt u toegang tot uw e-mail, agenda of een ander programma op uw iPhone. Wanneer u gebruikmaakt van een Wi-Fi- of 3G-verbinding, kunt u zelfs surfen op het web. Om snel tussen verschillende programma's te schakelen, drukt u tweemaal op de thuisknop om recent gebruikte programma's weer te geven. Blader naar rechts om meer programma's weer te geven en tik op het programma dat u opnieuw wilt openen. Blader helemaal naar links om de iPod-regelaars weer te geven of om de weergaverichting te vergrendelen.

### **Stembediening**

Met Stembediening kunt u handsfree bellen of muziek afspelen. Om Stembediening te activeren, houdt u de thuisknop of de middelste knop van de iPhone-headset ingedrukt totdat het Stembedieningsscherm verschijnt. Na de toon spreekt u een commando in, bijvoorbeeld "bel Ellen" of "kies 12345678". U kunt de iPhone ook opdracht geven om nummers van een album, artiest of afspeellijst af te spelen. U kunt ook zeggen: "speel meer van dit soort nummers af". U kunt de iPhone ook vragen "wat hoor ik nu?" of bijvoorbeeld zeggen: "speel nummers van The Rolling Stones".

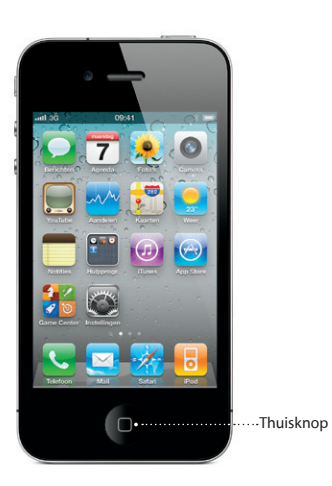

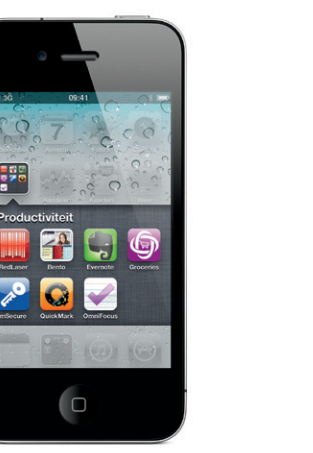

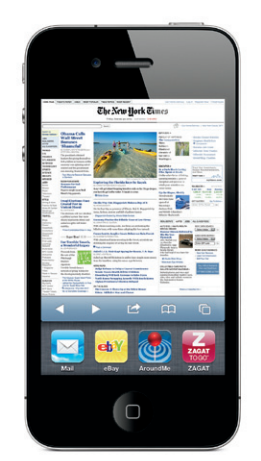

Beltoon/Stil Volume omhoog/ omlaag

Statusbalk

\* Hiervoor is een Apple TV van de tweede generatie vereist.

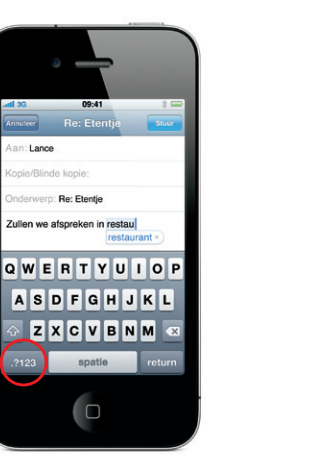

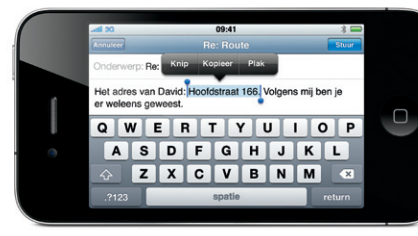

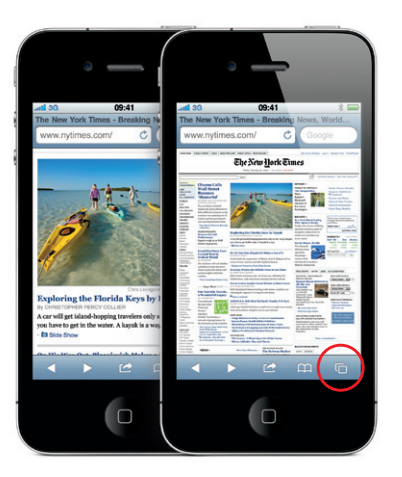

\*Visual Voicemail en MMS zijn mogelijk niet overal beschikbaar. Neem voor meer informatie contact op met uw provider.

Bepaalde functies en diensten zijn niet overal beschikbaar.

© 2010 Apple Inc. Alle rechten voorbehouden. Apple, AirPlay, Apple TV, Cover Flow, FaceTime, iPhone, iPod, iTunes, Mac en Safari zijn handelsmerken van Apple Inc., die zijn gedeponeerd in de Verenigde Staten en andere landen. AirPrint is een handelsmerk van Apple Inc. iTunes Store is een dienstmerk van Apple Inc., dat is gedeponeerd in de Verenigde Staten en andere landen. App Store en iBookstore zijn dienstmerken van Apple Inc. Andere product- en bedrijfsnamen die worden genoemd kunnen handelsmerken van de desbetreffende bedrijven zijn. Designed by Apple in California. Printed in China. N034-5753-A

### **Meer informatie**

Op [www.apple.com/nl/iphone](http://www.apple.com/nl/iphone) vindt u meer informatie over de iPhone-functies.

Tik op het symbool van de App Store om draadloos honderdduizenden programma's in categorieën als games, zakelijk, reizen en sociaal netwerken te bekijken. U kunt daarbij 'Uitgelicht', 'Genres' of 'Top 25' als uitgangspunt nemen, of zoeken op naam. Als u een programma wilt kopen en direct naar uw iPhone wilt downloaden, tikt u op 'Koop nu'. Veel programma's zijn zelfs gratis.

Om de iPhone-gebruikershandleiding op uw iPhone te bekijken, downloadt u deze uit de iBookstore of gaat u naar [help.apple.com/iphone](http://help.apple.com/iphone) of de bladwijzers in Safari. Als u de iPhone-gebruikershandleiding en de handleiding 'Belangrijke productinformatie' wilt downloaden, gaat u naar [support.apple.com/nl\\_NL/](http://support.apple.com/nl_NL/manuals/iphone) [manuals/iphone.](http://support.apple.com/nl_NL/manuals/iphone)

### **Ondersteuning nodig?**

Neem contact op met uw provider voor technische ondersteuning voor netwerkgerelateerde voorzieningen, waaronder Visual Voicemail, en voor vragen over uw factuur.\* Voor technische ondersteuning voor de iPhone en iTunes gaat u naar [www.apple.com/support/iphone/country.](http://www.apple.com/support/iphone/country)

### **Een locatie zoeken of de omgeving verkennen**

Als u wilt weten waar u zich op de plattegrond bevindt, tikt u op de knop 'Locatie'. Een blauwe stip geeft uw huidige locatie aan. Als u wilt weten in welke richting u kijkt, tikt u nogmaals op de knop 'Locatie' om de kompasweergave te activeren. Horecagelegenheden in de buurt vindt u snel door in het zoekveld bijvoorbeeld "Starbucks" of "pizza" te typen. Tik dubbel om in te zoomen. Tik eenmaal met twee vingers om weer uit te zoomen. U kunt ook een routebeschrijving opvragen of op de paginaomslagknop tikken om een andere kaartweergave te kiezen.

### **App Store**

### **iTunes Store**

Tik op het scherm om de regelaars zichtbaar te maken. Tik nogmaals om de regelaars weer te verbergen. Door dubbel te tikken op een film schakelt u tussen de breedbeeldweergave en de schermvullende weergave. Als u naar muziek luistert, kunt u met Cover Flow door de albums bladeren door de iPhone een kwartslag te draaien. Tik op een album om de lijst met nummers te zien en tik vervolgens op een nummer om het af te spelen. Tik buiten de lijst met nummers om terug te keren naar de albumillustraties. Wanneer u naar muziek luistert met de iPhone-headset, drukt u eenmaal op de middelste knop om het afspelen te pauzeren of te hervatten en drukt u tweemaal snel op deze knop om naar het volgende nummer te gaan. Tik op de AirPlay-knop om muziek of video naar een Apple TV te streamen\*

U kunt draadloos verbinding maken met de iTunes Store door op het symbool van iTunes te tikken. In de iTunes Store vindt u muziek, films, tv-programma's, muziekvideo's en nog veel meer. U kunt een onderde opzoeken, kopen en meteen vanuit de store naar uw iPhone downloaden. Wilt u een fragment eerst beluisteren of bekijken? Dan tikt u er gewoon op.

### **Intelligent toetsenbord**

De iPhone corrigeert typefouten automatisch en doet tijdens het typen suggesties. Tikt u dus op de verkeerde letter, dan kunt u gewoon doorgaan. Wilt u een gesuggereerd woord overnemen, dan tikt u op de spatiebalk. Wilt u een gesuggereerd woord niet overnemen, dan tikt u op de "x". De iPhone leert de woorden die u typt. Het toetsenbord voegt automatisch een apostrof in wanneer u een samentrekking typt. Een punt voegt u toe door twee keer op de spatiebalk te tikken. Als u het toetsenbord voor getallen en symbolen wilt activeren, tikt u op de toets ".?123".

### **Knippen, kopiëren en plakken**

Tik op de tekst die u wilt bewerken of houd uw vinger erop zodat het vergrootglas verschijnt. Sleep vervolgens met uw vinger om het invoegpunt te verplaatsen. U kunt een woord selecteren door er dubbel op te tikken. Door de handgrepen te verslepen, selecteert u meer of minder tekst. Vervolgens tikt u één keer om de tekst te knippen, te kopiëren of te plakken. Als u tekst wilt kopiëren vanuit een webpagina, e-mailbericht of sms-bericht, houdt u uw vinger op de tekst om die te selecteren. Wilt u een wijziging ongedaan maken, dan schudt u de iPhone en tikt u op de knop 'Herstel'.

### **Foto's**

Met iTunes kunt u uw favoriete foto's van de computer naar de iPhone kopiëren. Ook kunt u foto's maken met de ingebouwde camera. Tik op 'Foto's' om uw foto's te bekijken. Beweeg uw vinger snel naar links of naar rechts om door uw foto's te bladeren. Tik dubbel of beweeg twee vingers uit elkaar om in te zoomen. De regelaars worden weergegeven als u één keer tikt. Met een tikje op de taakknop stuurt u een foto via mms of e-mail. U kunt een foto ook als achtergrond instellen, aan een contactpersoon koppelen of draadloos afdrukken via een AirPrint-printer.

## $\alpha$  . The contract of the  $\alpha$ 09:41 27 van 38 E-mail foto **Stuur naar MobileMe** Wijs toe aan contact Gebruik als achtergrond Druk af Annuleer

### **HD-video**

Om beelden in HD-kwaliteit op te nemen, tikt u op 'Camera' en stelt u de camera/video-schakelaar in op de videostand. Tik op de opnameknop om de opname te starten. Tik nogmaals op deze knop om de opname te stoppen. Door ergens (of op een persoon) op het scherm te tikken, wordt het beeld automatisch scherp gesteld en wordt de juiste belichting gekozen. U kunt staande of liggende beelden opnemen. U kunt zelfs het cameralicht inschakelen wanneer er weinig licht is.

### **Video- en muziekregelaars**

**Het internet van dichtbij** Tik in Safari dubbel op een onderdeel van een webpagina (een afbeelding of tekst) om erop in te zoomen. Tik nogmaals dubbel om weer uit te zoomen Tik op de multipaginaknop om meerdere webpagina te openen en van de ene naar de andere pagina te gaan of om een nieuwe pagina te openen. Draai de iPhone een kwartslag om het internet in breedbeeld weer te geven.

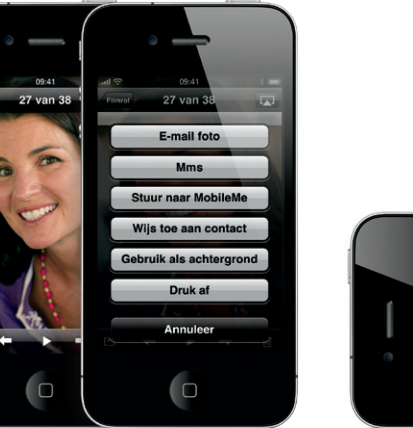

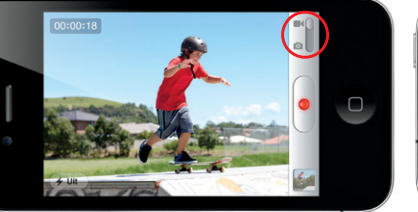

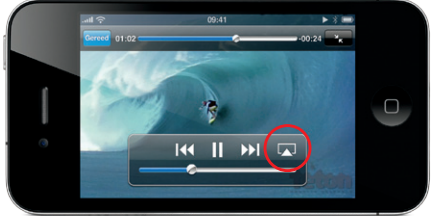

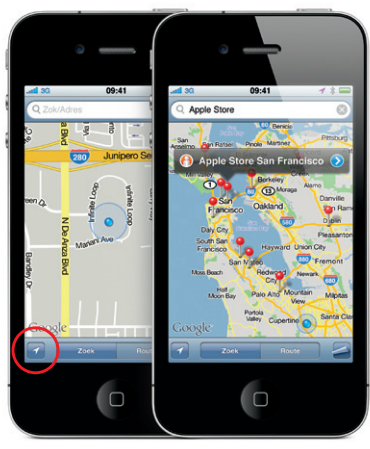

Google, het Google-logo en Google Maps zijn handelsmerken van Google Inc. © 2010. Alle rechten voorbehouden.

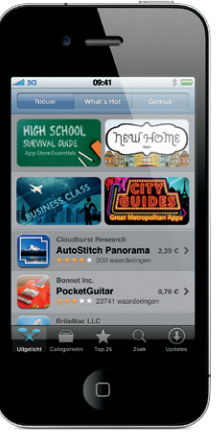

Permalight **A. EQ connectedness** Ping Zoek Mi

De App Store is niet in alle landen beschikbaar. De iTunes Store is niet in alle landen beschikbaar.